# **Qué debo saber para la atención de emergencias ante la ocurrencia de lluvias y peligros asociados** ¿ ¿

## **PAUTAS PARA LAS ENTIDADES PÚBLICAS**

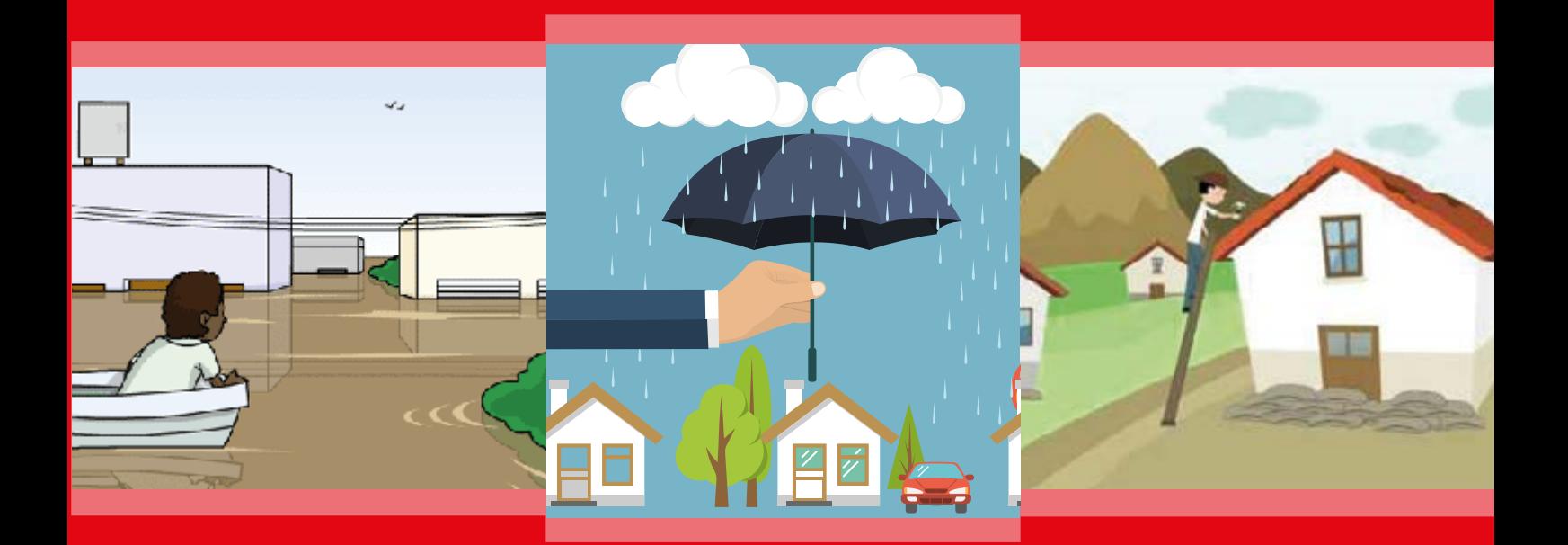

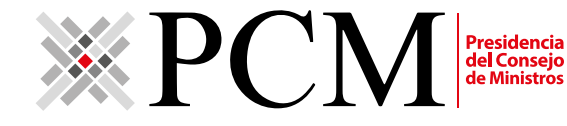

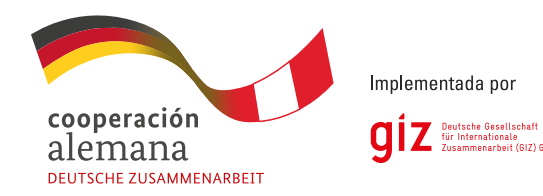

**"¿Qué debo saber para la atención de emergencias ante la ocurrencia de lluvias y peligros asociados?" Pautas para las entidades públicas**

#### **Responsables:**

#### **Presidencia del Consejo de Ministros**

Secretaría de Gestión Pública Calle Shell N°310, piso 13, Miraflores www.pcm.gob.pe

**Cooperación Alemana implementada por GIZ Programa Reforma del Estado orientada a la Ciudadanía (Buena Gobernanza)** Avenida Los Incas 172, piso 7, El Olivar, San Isidro, Lima, Perú www.buenagobernanza.org.pe

**Elaboración de contenidos:** Cinthya Arguedas - Consultora GIZ

**Diseño y diagramación** NevaStudio SAC Calle Tomás Ramsey 762, Lima 17, Perú

**1ra Edición-Julio 2017**

Todos los derechos reservados. Se autoriza la reproducción total o parcial de esta publicación, bajo la condición de que se cite la fuente.

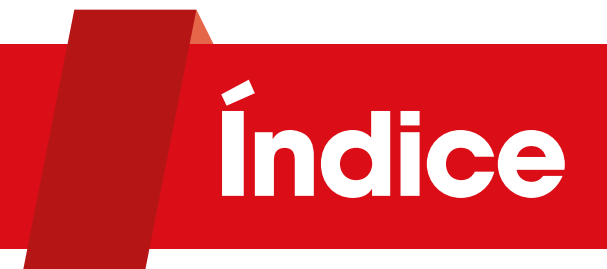

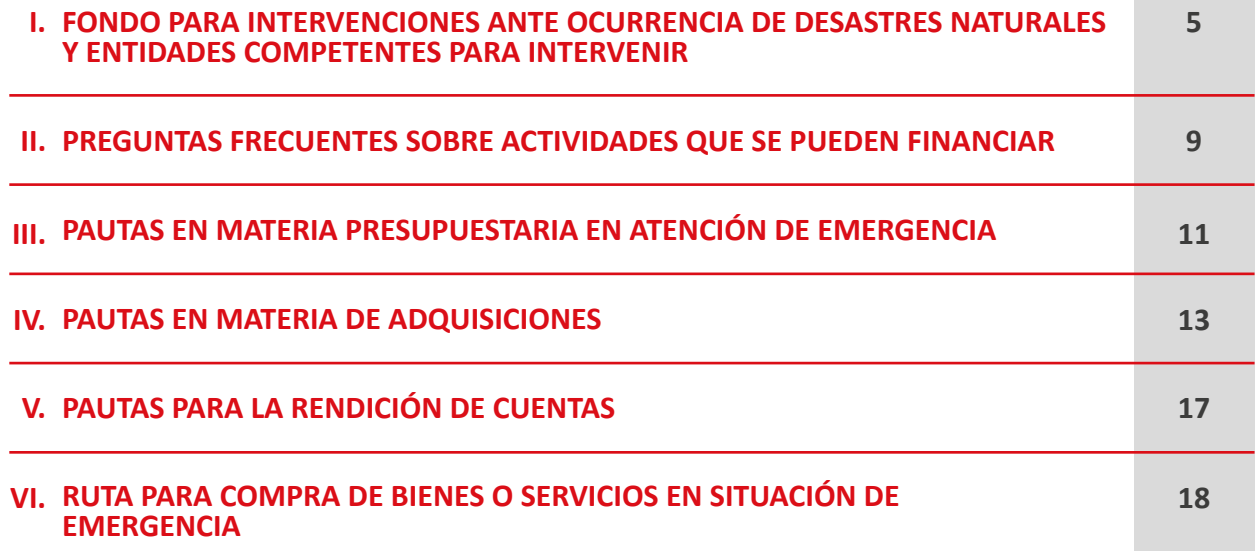

## **Introducción**

La Presidencia del Consejo de Ministros pone a disposición de las entidades públicas el Manual **"¿Qué debo saber para la atención de emergencias provocadas por lluvias y peligros asociados?"** con el objetivo de orientar a los funcionarios públicos y servidores civiles en el proceso de adquisición de bienes y servicios en medio de una declaratoria de estado de emergencia por desastres naturales provocados por lluvias intensas u otros fenómenos naturales asociados.

Si bien el presente manual se basa en las disposiciones legales emitidas a raíz del Fenómeno del Niño reportado en nuestro país en 2017, su aplicación bien podría servir para futuros fenómenos naturales de mayor o menor intensidad.

Mientras más rápidas y acertadas sean las decisiones que tomen las autoridades en medio de una declaratoria de emergencia, más efectivas serán las acciones para mitigar y enfrentar las consecuencias de los fenómenos naturales, aliviando de forma eficaz a los damnificados y afectados.

## <span id="page-4-0"></span>**I FONDO PARA INTERVENCIONES ANTE OCURRENCIA DE DESASTRES NATURALES Y ENTIDADES COMPETENTES PARA INTERVENIR**

#### **1. ¿Qué es el Fondo para intervenciones ante ocurrencia de desastres naturales?**

Es un fondo a cargo del Ministerio de Economía y Finanzas, destinado a financiar proyectos de inversión pública para mitigar la incidencia y mejorar la capacidad de respuesta ante la ocurrencia de fenómenos naturales y proceder de forma efectiva con la rehabilitación y reconstrucción de zonas afectadas.

Fue creado mediante Ley N° 30458, "Ley que regula diversas medidas para financiar la ejecución de proyectos de inversión pública en apoyo de gobiernos regionales y locales, los juegos panamericanos y parapanamericanos y la **ocurrencia de desastres naturales"**. 1

En 2017, dada la situación de emergencia decretada, de manera excepcional se autorizó el uso de los recursos del fondo para financiar la atención inmediata de actividades de emergencia, los que fueron transferidos a los gobiernos locales.

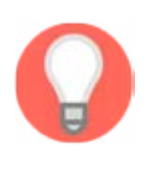

. . . . . . . Los gobiernos locales pueden recibir S/ 100 000 (cien mil soles) para la implementación de actividades de emergencia (Decreto de Urgenciaen adelante D.U.- N° 002-2014 y D.U. N° 004-2017).

Estos recursos se incorporan en la fuente Recursos Ordinarios de los pliegos respectivos.

#### **2. ¿Cuáles son las actividades de emergencia que puedo ejecutar con cargo al Fondo?**

Se considera actividades de emergencia con cargo al "Fondo para intervenciones ante la ocurrencia de desastres naturales" las que han sido definidas mediante Resolución Jefatural N° 038-2017-INDECI del 20 de marzo de 2017 y que se listan a continuación.

Estas actividades de emergencia responden a las finalidades del Programa Presupuestal 0068: Reducción de vulnerabilidad y atención de emergencias por desastres, las que deben tomarse en cuenta para el registro presupuestario del gasto:

#### **Movilización y atención de brigadas (0180105)**

- Adquisición de insumos básicos de brigadas para la atención de la población como: gorros o cascos, guantes para los brigadistas, botas, sogas y pitos.
- Alimentos, viáticos y pasajes para los brigadistas.
- Servicio de transporte local de brigadistas.
- Adquisición de combustible para transporte de brigadistas.
- Adquisición de insumos menores (lapicero, tablero para apuntes, libreta de apuntes, etc.).

#### **Medidas de saneamiento básico y control de residuos sólidos (0180108)**

- Recojo y disposición de residuos sólidos.
- Remoción de escombros.
- Alquiler de cisternas de agua potable.
- Alquiler de reservorios flexibles.
- Alquiler de baños portátiles.
- Adquisición de insumos para mantenimiento de letrina (ejemplo, cal).
- Alquiler de equipos de succión y evacuación de aguas servidas (hidrojets, motobombas, etc).
- Adquisición de combustibles para cisternas de agua potable.
- Traslado de reservorios flexibles.
- Reubicación de botaderos.
- Reparaciones menores.

#### **Adquisición y entrega de insumos para la asistencia en situación de emergencia (0180110)**

- Bienes de ayuda humanitaria.
- Adquisición de kits agropecuarios.
- Adquisición de kits pedagógicos.
- Adquisición de herramientas menores (lampas, palas, picos, carretillas, etc).
- Adquisición de costales (sacos terreros).
- Adquisición de otros bienes que permitan la asistencia a la población por la emergencia: agua, plástico, palos de madera, entre otros.

#### **Operación del Sistema de Alerta Temprana (SAT) frente a lluvias intensas e inundaciones (0180113)**

- Adquisición de repuestos.
- Reparaciones menores.
- Alquiler de generadores de energía eléctrica para operatividad del SAT.
- Adquisición de pitos, pilas, baterías.

#### **Restablecimiento y mantenimiento del orden interno (0180114)**

- Adquisición de combustible para desplazamiento de personal.
- Alimentación, viáticos del personal que se desplaza para la seguridad interna de la población afectada.
- Gastos por el desplazamiento de unidades.
- Servicio de transporte de personal que brinda seguridad en la zona afectada.

#### **Operaciones de apoyo logístico a la emergencia (0180115)**

- Puentes aéreos y marítimos para el traslado de bienes de ayuda humanitaria e infraestructura móvil y personal de primera respuesta.
- Movilización de puesto de comando avanzado.
- Transporte multipropósito.
- Adquisición de combustible para desplazamiento aéreo, marítimo, terrestre.

#### **Limpieza y descolmatación de cauces, defensas ribereñas, sistemas de drenaje y canales de riego (0212131)**

- Alquiler de maquinaria pesada y/ alquiler de combustible.
- Descolmatación de cauces de ríos y quebradas.
- Limpieza de drenes y canales de riego.
- Protección de riberas con roca al volteo.
- Trabajos de encauzamiento de ríos, quebradas.
- Conformación de diques con material propio.

#### **Atención de la transitabilidad de las vías (0212132)**

- Limpieza de derrumbes.
- Limpieza de huaicos.
- Limpieza de badenes.
- Limpieza de alcantarillas.
- Limpieza de cunetas.
- Reconformación de plataforma.
- Desquinche de taludes inestables.
- Conformación de terraplenes.
- Reparación de alcantarillas afectadas.
- Reparación de muros.
- Reparación de badenes.
- Encauzamiento de cursos de agua.
- Protección con roca al volteo.
- Señalización de sectores peligrosos (cintas, mallas y parantes de seguridad, mecheros).

#### **Atención de daños a la salud de las personas (0212133)**

- Adquisición de medicinas e insumos de uso medicinal no instrumental.
- Servicios de terceros para la atención de enfermedades en la población en zona de emergencia.

#### **Control de brotes y epidemias (0212134)**

- Adquisición de insumos para fumigación (insecticidas, mallas, combustible).
- Campañas de sensibilización.

#### **Tratamiento de agua para el consumo humano (0212135)**

- Alquiler de equipos portátiles potabilizadores de agua.
- Adquisición de insumos para cloración y filtrado de agua para consumo humano.
- Adquisición de combustible para equipos potabilizadores de agua.

#### **Apoyo social de viviendas afectadas (0212136)**

- Limpieza de viviendas.
- Adquisición de sacos terreros para protección de viviendas.
- Alquiler de maquinaria para bombeo o succión de agua.
- Adquisición de madera rústica sin habilitar para acceso a viviendas afectadas.
- Habilitación y conformación de terraplenes.

#### **Transporte e instalación de infraestructura móvil y puentes modulares (0212137)**

- Traslado e instalación de infraestructura móvil: aulas prefabricadas, aulas temporales, hospitales de campaña.
- Traslado e instalación de puentes modulares.

#### **Atención de servicios esenciales frente a lluvias e inundaciones (0212138)**

- Adquisición de sacos terreros para protección de establecimientos de salud, educación, etc.
- Alquiler de equipos para bombeos para aniegos en infraestructuras esenciales (salud, educación, cementerios, comisarías).
- Servicio de limpieza de canaletas y sistemas de drenaje.
- Reparaciones menores de canaletas, coberturas livianas y sistemas de drenaje.

#### **Atención de patrimonio cultural inmueble afectado (0212139)**

- Limpieza de recintos.
- Reparaciones menores.
- Señalización de sectores peligrosos (cintas, mallas y parantes de seguridad).
- Protección de monumentos afectados.

#### <span id="page-8-0"></span>**3. ¿Qué debo hacer si la actividad que requiero financiar no está en la lista de actividades de emergencia definida por INDECI?**

Para poder incorporar una nueva actividad deberá enviar al Instituto Nacional de Defensa Civil - INDECI una solicitud con el requerimiento, el cual será reenviado al Ministerio de Economía y Finanzas para su evaluación.

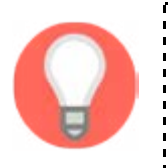

\_ \_ \_ \_ \_ \_ \_ \_ \_ \_ \_ \_ \_ \_ \_ \_ \_ \_ El INDECI es el responsable de definir los alcances de la tipología de las actividades de emergencia.

El Ministerio de Economía y Finanzas es responsable de evaluar y codificar las nuevas actividades de emergencia.

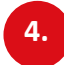

**II**

#### **4. ¿Quién es competente para intervenir en las zonas declaradas de emergencia?**

Pueden intervenir las entidades de los tres niveles de gobierno con las acciones necesarias para atender la emergencia, con independencia de su competencia. Para hacerlo, la entidad afectada debe enviar una solicitud a la que ejecutará la intervención, en la que indique la necesidad y la zona en la que se efectuará la intervención.

## **PREGUNTAS FRECUENTES SOBRE ACTIVIDADES QUE SE PUEDEN FINANCIAR**

**5. En el listado de actividades de emergencia aprobado por INDECI no se incluyen compras de equipos y maquinarias; sin embargo, en el D.U. N° 004-2017 si permiten. ¿Cuál norma prevalece?** 

El D.U. N° 004-2017 tiene rango de ley, que es superior a cualquier resolución jefatural de INDECI, por tanto, sí está autorizada la adquisición de equipos y maquinarias (motobombas, grupos electrógenos, equipos de fumigación, motosierras, entre otros), con los S/ 100 000 transferidos a los Gobiernos Locales.

#### **6. ¿Quién puede realizar las acciones de fumigación?**

En el marco de la atención de emergencias sobre control de brotes y epidemias, los gobiernos locales pueden adquirir los insumos para la fumigación.

Sin embargo, para realizar las acciones de fumigación el gobierno local debe coordinar con la Dirección Regional de Salud - DIRESA o las redes de salud, hospitales o establecimientos de salud del territorio.

#### **7. ¿Es posible utilizar los recursos asignados mediante el D.U. N° 002-2017 y D.U. N°004-2017 para financiar inversiones?**

No es posible. Los recursos solo deben ser destinados a las actividades de emergencia comprendidas en pregunta N° 2 del presente documento.

#### **8. ¿Se pueden utilizar los recursos asignados para la construcción de nuevos muros de contención?**

Sí se pueden utilizar. Las acciones de reparación de muros y/o la adquisición de maquinaria o equipo (actividades de emergencia definidas por el INDECI) están autorizadas.

Sin embargo, no procede destinar los recursos asignados en el marco del D.U. N° 002- 2017, D.U. N° 004-2017 y D.U. N° 006-2017 para la construcción de nuevos muros de contención ya que comprende un proyecto de inversión.

#### **9. ¿Con el dinero transferido se puede pagar viáticos (alimentación, hospedaje) del equipo técnico de la Municipalidad, de los operarios de diferentes Ministerios y/o encargados de maquinarias ?**

Sí es posible. El Art. 7 del D.U. N°006-2017 autoriza a las entidades a realizar actividades de emergencia en zonas declaradas en emergencia, lo que implica la ejecución de acciones que resulten necesarias, con independencia de su competencia.

#### **10. ¿Se puede pagar los peajes con el dinero transferido? De ser afirmativo, ¿Se podría pagar incluso el peaje de los autos prestados para la emergencia?**

Sí está autorizado, siempre que se enmarque en la atención de la emergencia provocada por lluvias intensas y peligros asociados.

#### <span id="page-10-0"></span>**11. ¿Se pueden instalar albergues provisionales y para dicho efecto alquilar baños, duchas y/o lavaderos portátiles con el recurso transferido?**

Sí está autorizado, siempre que se enmarque en la atención de la emergencia provocada por lluvias intensas y peligros asociados. El gobierno local debe especificar en el informe sustentatorio correspondiente – conforme a la Ley de Contrataciones del Estado – el detalle de los bienes y/o servicios que se adquirirán directamente y cómo éstos mitigarán o cubrirán de manera definitiva e inmediata la necesidad producida por la situación de emergencia.

### **12. ¿Se puede comprar equipos y maquinarias para atender la emergencia?**

Sí es posible. Los gobiernos locales pueden comprar equipos y maquinarias en el marco de la emergencia con cargo a los S/ 100 000 transferidos en cumplimiento al D.U. N° 002- 2017 y D.U. N° 004-2017, tales como: motobombas, grupos electrógenos, equipos de fumigación, motosierras, entre otros.

En el caso de entidades del Gobierno Nacional y gobiernos regionales, no pueden adquirir equipos ni maquinaria con cargo a los recursos habilitados por el D.U. N°002-2017. Sin embargo, pueden adquirir estos bienes con cargo a recursos de su presupuesto (distintos a los habilitados en el marco del D.U. N°002-2017).

## **PAUTAS EN MATERIA PRESUPUESTARIA EN ATENCIÓN DE EMERGENCIA**

**13. ¿Cómo se incorporan los recursos transferidos para la atención de emergencia y el registro presupuestario del gasto?**

Se incorporan a través de una resolución firmada por el alcalde. Se debe registrar en la siguiente CADENA FUNCIONAL PROGRAMÁTICA:

Categoría Presupuestal 0068: REDUCCIÓN DE VULNERABILIDAD Y ATENCIÓN DE EMERGENCIAS POR DESASTRES

Producto 3000001: ACCIONES COMUNES

**III**

Actividad 5005978: ATENCIÓN FRENTE A LLUVIAS Y PELIGROS ASOCIADOS

Genérica de Gasto 3 Bienes y Servicios

También se pueden efectuar modificaciones presupuestarias en el nivel funcional programático, de acuerdo con el gasto que realicen, dentro de la misma actividad.**14. 14.** 

#### **14. ¿Cuál es el plazo establecido para realizar modificaciones presupuestales para el financiamiento de actividades en zonas declaradas en emergencia?**

No se ha establecido una fecha límite para realizar modificaciones presupuestales para el financiamiento de actividades en zonas en emergencia. El plazo se acaba una vez que el órgano competente declare culminada la emergencia.**16**

#### **15. ¿Es posible utilizar presupuesto originalmente destinado a inversiones y cambiarlo a mantenimiento?**

Sí es posible. Las entidades del Gobierno Nacional, Gobierno Regional y Gobierno Local pueden realizar modificaciones internas (modificaciones presupuestarias a nivel funcional programático) para financiar actividades de emergencia. El Art. 5 del D.U. N° 004-2017 permite destinar recursos de inversiones a mantenimiento<sup>2</sup>.

Se pueden financiar actividades con cargo a los recursos vinculados a gasto de inversiones, de programas presupuestales (solo hasta el 10% del PIA de los programas presupuestales) y destinados para Contratación Administrativa de Servicio (CAS).

#### **16. ¿Se pueden utilizar los recursos del canon para financiar actividades de emergencia?**

Los gobiernos regionales y locales, de manera excepcional, pueden destinar hasta un 40% de sus recursos por concepto de canon y sobrecanon y regalías mineras de su Presupuesto Institucional Modificado – PIM, así como los saldos de balance generados por dichos conceptos, para financiar actividades de emergencia en zonas declaradas en emergencia.

Estas actividades se pueden financiar con cargo a los recursos vinculados a gasto de inversiones, para lo cual no aplica lo dispuesto en el literal c) del numeral 41.1 del Art. 41 de la Ley N° 28411, "Ley General del Sistema Nacional de Presupuesto".

#### **17. ¿Qué debo hacer con los saldos no ejecutados una vez concluidas las intervenciones financiadas con cargo al Fondo para intervenciones ante la ocurrencia de desastres naturales?**

Los gobiernos locales deberán destinar los saldos al cumplimiento de metas de prevención ante la ocurrencia de desastres naturales hasta el 31 de diciembre de 2017.Respecto a las modificaciones presupuestarias en el nivel funcional programático, para el financiamiento de las actividades de emergencias ante la ocurrencia de lluvias y peligros asociados en zonas declaradas en estado de emergencia; así como respecto a transferencias financieras que se autoricen en el marco del D.U. N° 002-2017 y D.U. N° 004-2017, en caso de existir saldos estos serán destinados al cumplimiento de metas de prevención ante la ocurrencia de desastres.

<sup>2</sup> En estos casos no aplica el literal C) del numeral 41.1 del Art. 41 ni el numeral 80.1 del Art. 80 de la Ley N° 28411, "Ley General del Sistema Nacional de Presupuesto". Tampoco el numeral 9.4 del Art. 9 de la Ley N° 30518 "Ley de Presupuesto del Sector Público para el Año Fiscal 2017".

#### <span id="page-12-0"></span>**18. ¿Es necesario presentar el formato de Evaluación de Daños y Análisis de Necesidades – EDAN para utilizar los recursos transferidos mediante los decretos de urgencia?**

No es necesario. El D.U. N° 004-2017 deroga lo dispuesto en los numerales 5.2 y 5.3 del D.U. N° 002-2017, en este contexto el INDECI ya no tendría la función de emitir disposiciones complementarias para solicitar la evaluación de daños y necesidades como requisito para la ejecución de los S/ 100 000. No obstante, el INDECI debe continuar realizando el seguimiento de las actividades financiadas, de acuerdo con el Art. 8 del D.U. N° 002-2017.

## **PAUTAS EN MATERIA DE ADQUISICIONES**

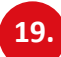

**IV**

#### **19. ¿Qué procedimientos puedo aplicar para compras en una situación de emergencia?**

Se pueden utilizar los siguientes procedimientos:

- 1. Compras menores a 8 UIT
- 2. Compras por convenio marco de ayuda humanitaria
- 3. Contratación directa

#### **20. ¿Cómo se realiza la contratación directa en una situación de emergencia?**

La contratación directa es la posibilidad de contratar a un proveedor de manera directa en cualquiera de los supuestos establecidos en el Art. 27 de la Ley N° 30225 y sus modificatorias, como en una situación de emergencia por acontecimientos catastróficos o por una declaratoria sanitaria declarada por el ente rector del sistema de salud (inciso b) del Art. 27 de la Ley N° 30225).

Para realizar la contratación directa es suficiente con invitar a un proveedor cuya propuesta cumpla con las características y condiciones de los bienes, servicios y/u obras necesarios para atender la emergencia. El proveedor puede presentar su propuesta por cualquier medio de comunicación, escrito o digital.

#### **21. ¿Qué es el convenio marco y cuáles son las ventajas del Convenio Marco de Ayuda Humanitaria?**

El convenio marco es la modalidad por la cual se selecciona a aquellos proveedores con los que las entidades deberán contratar los bienes y/o servicios que requieran, los que son ofertados a través de los Catálogos Electrónicos de Convenios Marco.

Los bienes incluidos en el Convenio Marco de Ayuda Humanitaria son bienes cuyas especificaciones técnicas ya están estandarizadas por el INDECI y permiten su compra directa, por lo que el contrato se puede formalizar en un día. El listado de productos del Convenio Marco de Ayuda Humanitaria se encuentra en el siguiente link

#### <http://www2.seace.gob.pe/Documentos/18991230100352rad36735.pdf>

La ventaja de utilizar el convenio marco es que no se deben elaborar bases para la contratación, pero sí se debe generar un expediente de contratación, según la directiva aprobada por el OSCE.

#### **22. ¿Qué bienes están incluidos en el convenio marco de ayuda humanitaria?**

Son los siguientes:

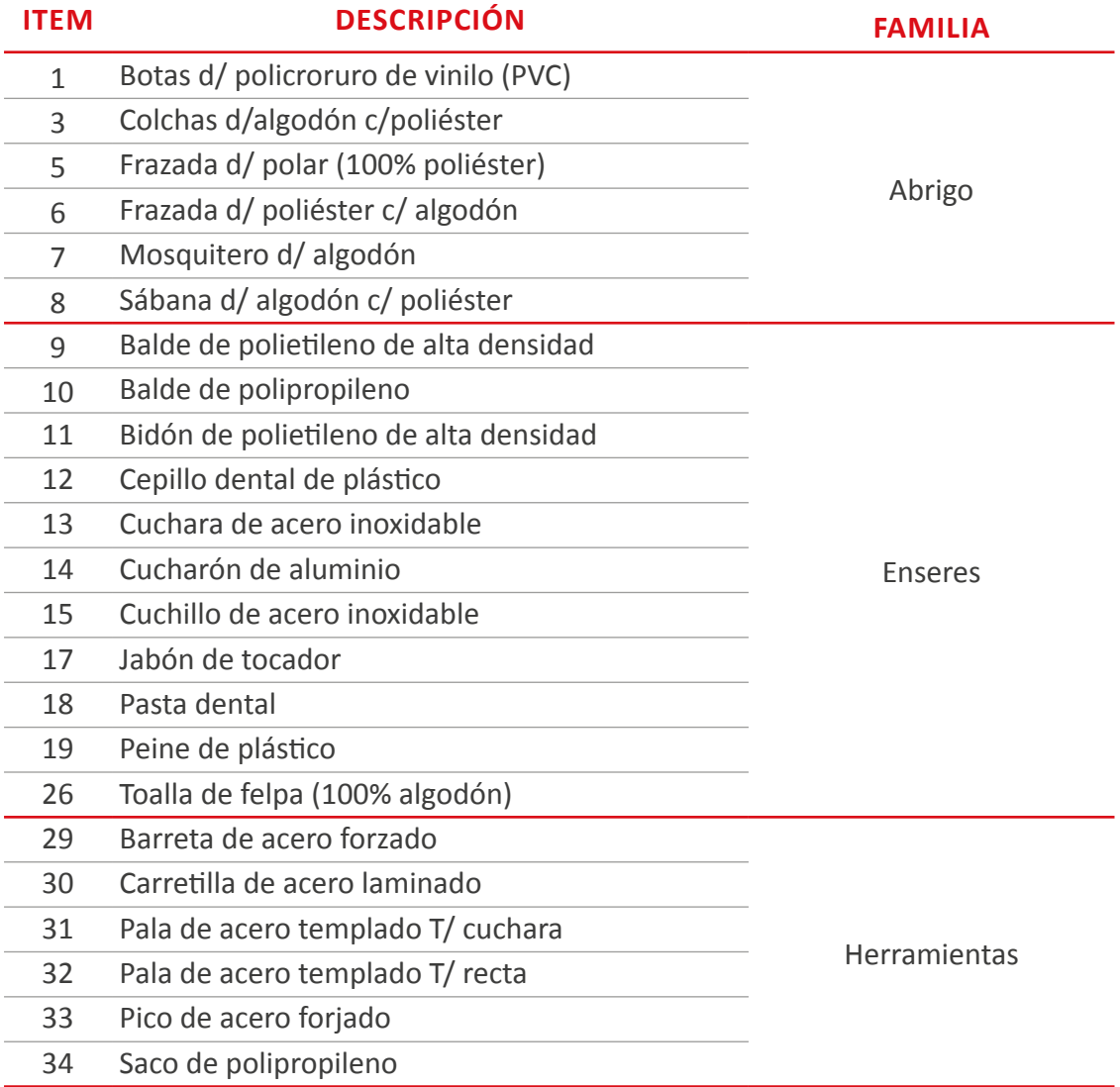

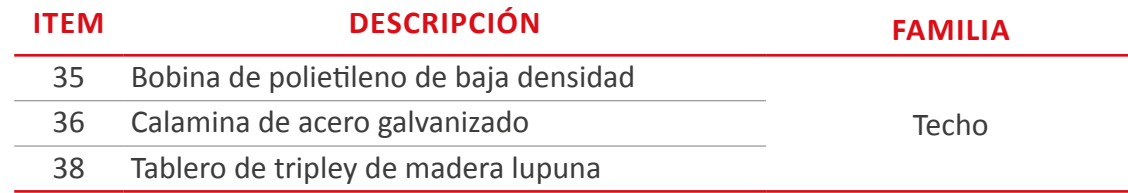

#### **23. ¿Qué debo considerar para la contratación en estado de emergencia y luego qué debo regularizar?**

En situación de emergencia la entidad puede contratar de manera inmediata los bienes, servicios en general, consultorías u obras estrictamente necesarias para atender los requerimientos generados como consecuencia directa del evento producido.

La contratación directa por situación de emergencia admite la posibilidad de que la entidad regularice todos aquellos aspectos que se detallan en el penúltimo párrafo del numeral 2 del Art. 85 del Reglamento de la Ley de Contrataciones del Estado (actuaciones preparatorias, sustento técnico legal, contrato, entre otros).

Lo único que no puede ser materia de regularización es la inscripción en el Registro Nacional de Proveedores – RNP y la constancia de no estar inhabilitado para contratar con el Estado y de capacidad de libre contratación, las que deben ser verificadas en la página web institucional del OSCE con anterioridad a la contratación.

## **24. ¿Cómo se regulariza la contratación directa?**

Dentro del plazo de diez (10) días hábiles luego de efectuada la entrega del bien, o tras la primera entrega en el caso de suministros, o del inicio de la prestación del servicio, o del inicio de la ejecución de la obra, la entidad debe:

- Aprobar la contratación directa mediante resolución del titular de la entidad o Acuerdo de Consejo Regional, Consejo Municipal o Acuerdo de Directorio, en el caso de empresas del Estado.
- Sustentar la contratación mediante informes técnico y legal.
- Regularizar la documentación referida a las actuaciones preparatorias (como la inclusión en el Plan Anual de Contrataciones), así como al contrato y sus requisitos, según el estado en que se encuentren.
- Registrar y publicar en el SEACE, en el mismo plazo, los informes y la resolución o acuerdos antes mencionados.

#### **25. ¿Las compras en el marco de la emergencia deben ser a proveedores del rubro?**

El proveedor a quien se contrate debe contar con los bienes que se necesitan para atender la emergencia. La entidad debe fundamentar en un informe técnico legal la compra e indicar los bienes adquiridos y cómo ayudaron a atender la emergencia. En el marco de la emergencia, la entidad puede contratar directamente (sin realizar procedimiento de selección) con cargo a regularizar las actuaciones preparatorias, informe técnico legal, contrato, entre otros.

#### **26. ¿Qué condiciones debe tener el proveedor seleccionado?**

El proveedor no puede estar impedido, suspendido ni inhabilitado para contratar con el Estado. La entidad debe verificar en el portal del OSCE que el proveedor cumpla con dichas condiciones.

#### **27. ¿Es necesario que el proveedor que contrates emita su constancia de inhabilitación?**

No es necesario. Pero sí es indispensable que se verifique, con anterioridad a la contratación, que está habilitado para contratar con el Estado a través de la página web institucional del OSCE.

#### **28. ¿Es necesario que el proveedor que contrato en emergencia tenga registro de proveedores?**

Sí es necesario que tenga RNP vigente. Esta información se verifica en la página web institucional del OSCE, con anterioridad a la contratación.

#### **29. ¿Se puede adquirir directamente los materiales para las reparaciones, pagando en efectivo en tienda?**

Sí. En el marco de la normatividad de Tesorería es posible ejecutar gastos en efectivo a través de la modalidad de "Caja Chica" o "Encargos" a personal de la institución. Las condiciones para su uso y posteriores rendiciones de cuenta se sujetan a lo establecido en la Directiva de Tesorería N° 001-2007-EF/77.15, aprobada por R.D. N° 002-2007-EF/77.15, la R.D. N° 001-2011-EF/77.15, la R.D. N° 004-2009- EF/77.15, y normas modificatorias.

Asimismo, se debe tener en cuenta que toda contratación que supere las 8 UIT debe sujetarse a la normativa de contrataciones del Estado.

#### <span id="page-16-0"></span>**30. ¿Los gobiernos regionales y locales, con cargo a sus propios recursos y/o recursos transferidos por la emergencia, pueden utilizar la modalidad de Encargo para atender la emergencia?**

La modalidad de "Encargo" se utiliza para facultar a un funcionario o servidor de la entidad a ejecutar gasto. Su utilización es de carácter excepcional, en atención a la naturaleza de determinadas funciones, al adecuado cumplimiento de los objetivos institucionales, a las condiciones y características de ciertas tareas y trabajos o a restricciones justificadas en cuanto a la oferta local de determinados bienes y servicios. En este último caso, se ejecutará con previo informe del órgano de abastecimiento u oficina que haga sus veces.

El uso de esta modalidad debe regularse mediante resolución del director general de Administración o de quien haga sus veces, estableciéndose que, para cada caso, se realice la descripción del objeto del "Encargo", los conceptos del gasto, sus montos máximos, las condiciones a las que deben sujetarse las adquisiciones y contrataciones y el tiempo que tomará el desarrollo de las mismas; señalando el plazo para la rendición de cuentas debidamente documentada, la que no debe exceder los tres (3) días hábiles después de concluida la actividad materia del encargo.

 Por tanto, sí es posible utilizar esta modalidad para la entrega de fondos por "Encargo" para utilizarse en el pago de obligaciones que no pueden ser efectuados de manera directa por la Oficina General de Administración, o la que haga sus veces en la Unidad Ejecutora o municipalidad, ante contingencias derivadas de situaciones de emergencia declaradas por ley.

#### **31. ¿Las contrataciones menores a 8 UIT deben ser incluidas en el PAC?**

No. De acuerdo con el numeral 7.3 de la Directiva N° 003-2016-OSCE/CD, las contrataciones iguales o inferiores a 8 UIT no forma parte del contenido del PAC.

## **PAUTAS PARA LA RENDICIÓN DE CUENTAS**

**V**

#### **32. ¿Cuál es el plazo máximo para elevar el informe a la Contraloría con los gastos realizados con el dinero transferido en el marco de los Decretos de Urgencia por la emergencia?**

El D.U. N° 0002-2017 no establece plazo para la rendición de cuentas, sin embargo, tratándose de un decreto de urgencia sujeto a plazo, la información debe enviarse en el más breve plazo con posterioridad a la culminación de la vigencia del decreto de urgencia (31 de diciembre de 2017). Todas las entidades deben dar cuenta a la Contraloría de los contratos suscritos para el cumplimiento de las actividades de emergencia.

#### <span id="page-17-0"></span>**33. ¿A quién compete elaborar el referido informe para la Contraloría?**

Le compete a la entidad que ejecutó el gasto, de acuerdo con la normatividad vigente.

#### **34. ¿Cuál es el plazo para presentar rendiciones de cuenta del año 2016?**

En las zonas declaradas en emergencia se ha prorrogado hasta el 28 de abril de 2017 el plazo establecido en la Ley Nº 28708 Ley General del Sistema Nacional de Contabilidad.

## **RUTA PARA COMPRA DE BIENES O SERVICIOS EN SITUACIÓN DE EMERGENCIA**

A continuación se plantean dos rutas para la adquisición de bienes o servicios en situación de emergencia.

#### **i. Compra a través de convenio marco de ayuda humanitaria**

El convenio marco es la modalidad por la cual se selecciona a aquellos proveedores con los que las entidades deberán contratar los bienes y/o servicios que requieran y que son ofertados a través de los Catálogos Electrónicos de Convenios Marco.

Los bienes incluidos en el convenio marco de ayuda humanitaria son bienes cuyas especificaciones técnicas ya se encuentran estandarizadas por el INDECI y permiten que se pueda comprar de manera directa. Por tanto, se puede hacer la formalización contractual en un día.

La ventaja es que la relación contractual se perfecciona con la notificación de la orden de compra y/o servicio a través del Módulo de Convenio Marco, independientemente del monto de la transacción efectuada. Por lo tanto, en ningún caso es necesario suscribir un contrato.

A continuación se describe el flujograma con los pasos para las compras por convenio marco:

Paso 1: Identificar las variables relevantes para la compra: se debe tener claro cuál es el bien o servicio, cantidad y características del bien (tamaño, desempeño, material, garantía, especificaciones) o servicio. También debe considerar condiciones como lugar de entrega, tiempo de entrega, entre otros.

Paso 2: Verificar presupuesto disponible. No inicie una compra o adquisición si no tiene claro cuál es el presupuesto disponible para satisfacer su requerimiento. Asegúrese de contar con las autorizaciones y/o aprobaciones necesarias.

**VI**

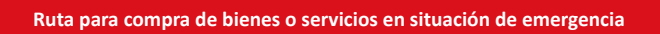

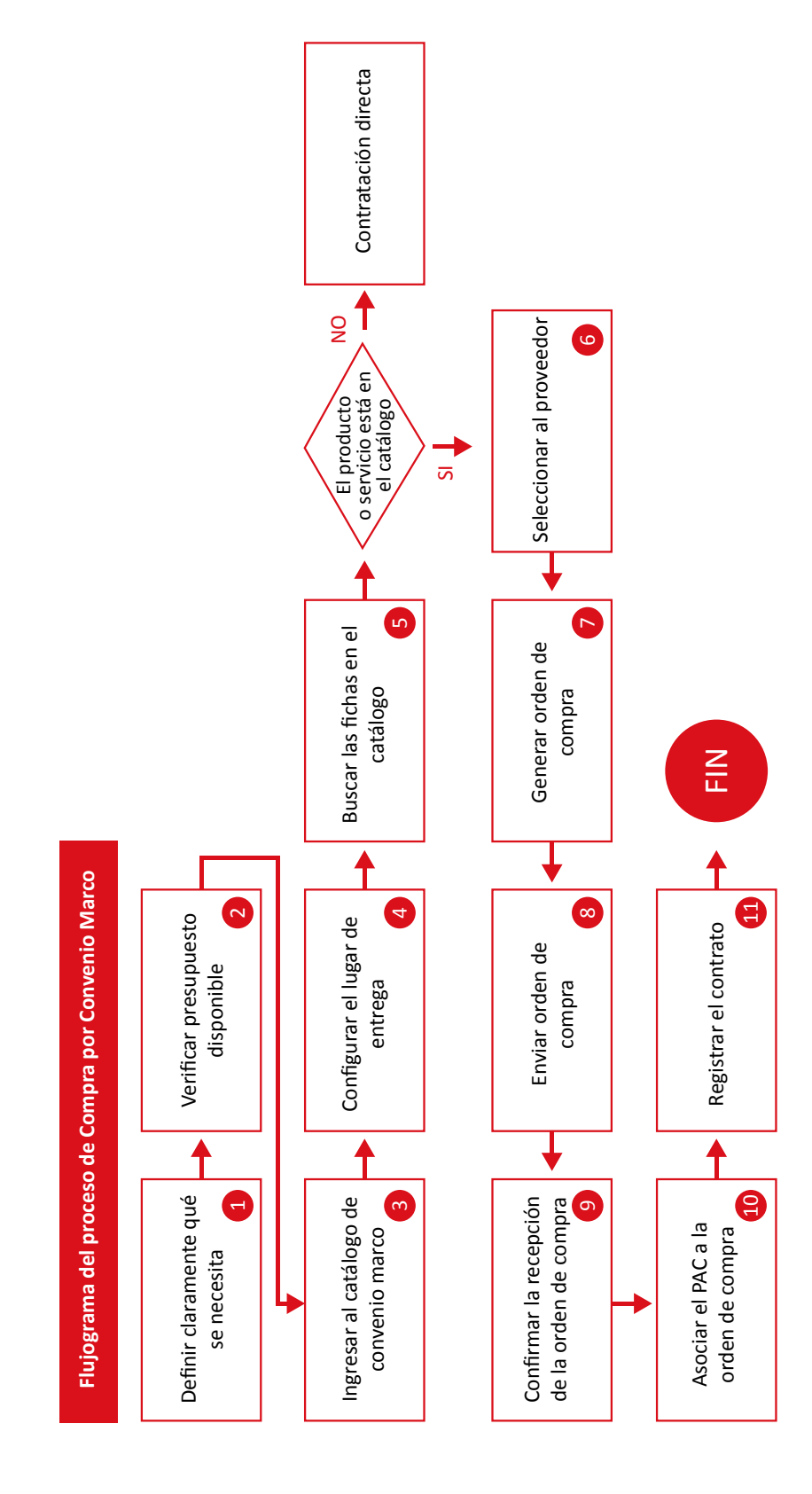

#### Paso 3: Ingresar al catálogo de convenio marco

- Ingrese al módulo de Entidades Públicas del SEACE ([www.seace.gob.pe\)](http://www.seace.gob.pe)
- En la opción "Convenio Marco" del menú, seleccione "Comprar por Conv.Marco"
- A continuación visualizará el "Catálogo de Productos" de Convenio Marco que contiene las Fichas electrónicas con el detalle de las características y condiciones de los bienes y servicios ofrecidos por los proveedores.

#### Paso 4: Configurar el lugar de entrega

Para configurar el lugar de entrega de la adquisición o contratación se debe seleccionar la opción "Elegir un lugar" ubicada debajo del Carrito de Compra. Esta opción aparece solo la primera vez que ingresa al Catálogo.

Se debe especificar los datos: región, provincia y distrito y seleccionará la opción "Enviar".

#### Paso 5: Buscar las fichas en el catálogo

Para visualizar las ofertas de los proveedores que ofrecen su requerimiento, debe ubicar las respectivas Fichas en el Catálogo de Convenio Marco de Ayuda Humanitaria.

Se puede realizar la búsqueda de una Ficha de dos formas: Por Categorías o a través del Buscador de Productos.

Seguidamente debe hacer clic en el nombre del producto.

El SEACE le mostrará las Fichas de todos los proveedores que ofertan el producto.

#### Paso 6: Seleccionar al proveedor

Una vez identificado el bien o servicio se debe seleccionar al proveedor y agregar el producto al carrito de compra.

En la Ficha del proveedor elegido ingresará la cantidad requerida y seleccionará el botón "Agregar para Comprar" según lo requiera.

El SEACE confirmará que el producto ha sido agregado al Carrito de Compra. Podrá seguir de esta forma agregando productos al Carrito de Compra ya sea para comprar.

Para visualizar el contenido del Carrito de Compra deberá seleccionar la opción "Ver items".

De requerirlo, podrá:

- Modificar la cantidad a comprar de algún ítem del carrito ingresando la nueva cantidad en el recuadro respectivo y seleccionando el botón "Recalcular".
- Eliminar un producto: seleccionando el botón" "que aparece al costado del nombre del producto.
- Eliminar el contenido del carrito, eligiendo la opción "Vaciar carrito" de la lista "Otras acciones".
- Seleccionando la opción "Imprimir" obtendrá una impresión del contenido del carrito que podrá utilizar como información para solicitar la disponibilidad de dinero y/u obtener las aprobaciones.
- Guardar el contenido del carrito a través de la opción "Guardar carrito" de la lista "Otras Acciones" para retomarlo luego.

#### Paso 7: Generar orden de compra

Para generar las Órdenes de Compra deberá acceder a la pantalla que muestra el contenido del Carrito de Compra, con las Órdenes de Compra en estado "para crear" y seleccionará la opción "Generar Órdenes de Compra".

Inmediatamente después de haber seleccionado "Generar Órdenes de Compra", visualizará una pantalla en la que debe asignarle un nombre y una sigla al a la Operación de Compra.

Puede elegir la sigla de la lista de siglas existentes o puede ingresar una nueva.

Para finalizar la operación debe seleccionar la opción "Enviar". Asígnele a la Operación de Compra un nombre que le permita identificarla y una sigla que la diferencie de otras compras de la entidad, al igual que lo hace en los procesos de selección regulares.

Haga clic en la opción "Enviar".

El SEACE le confirmará que la Operación de Compra ha sido generada y sus órdenes de compra han sido creadas.

#### Paso 8: Enviar orden de compra

El envío de la Orden de Compra al proveedor debe darse según el procedimiento regular de cada entidad.

#### Paso 9: Confirmar la recepción de la orden de compra

Inmediatamente después que la entidad haya obtenido la confirmación del proveedor en la que le indique:

- Que ha recepcionado la documentación de la Orden de Compra; y,
- Que está conforme con lo indicado en la documentación

Debe cambiar el estado de la Orden de Compra de: "Por enviar al proveedor" a: "Recepcionada".

Para esto, debe visualizar y seleccionar la Orden de Compra y elegir la opción "Recepcionar". Se debe aceptar la recepción de la orden de compra e ingresar la fecha de recepción. Por último, debe darle clic en la opción "Grabar".

#### Paso 10: Asociar el PAC a la orden de compra

Para poder registrar el contrato debe asociar los procesos del PAC a los respectivos ítems de la Orden de Compra o, de ser el caso, deben estar indicados como compras no programadas. Para esto, debe visualizar la Orden de Compra y presionar el botón "PAC". Seguidamente deberá:

• Hacer clic en la casilla de selección del (los) ítem (s) de la Orden de Compra.

- Buscar en la lista de despliegue el respectivo proceso del PAC a asociar o seleccionar la opción "No programadas".
- Presionar el botón "Asociar" (si se está asociando un proceso del PAC).

Debe proseguir de esta forma hasta que todos los ítems de la orden de compra presenten los respectivos procesos asociados y/o muestren la indicación "no programada" de ser el caso.

#### Paso 11: Registrar el contrato

Para finalizar con la compra por convenio marco debe registrar en el SEACE el contrato suscrito con el proveedor. Para ello debe visualizar la Orden de Compra y presionar el botón "CONT" el cual se activa luego de asociar el PAC a la Orden de Compra y que ésta se haya recibido.

Debe ingresar en los respectivos campos los datos del contrato creado, al igual como lo hace en los procesos de selección, y seleccionará opción "Grabar".

Finalmente el SEACE muestra los datos ingresados del contrato.

#### **ii. Compra por contratación directa**

La contratación directa es la posibilidad de contratar a un proveedor de manera directa en cualquiera de los supuestos establecidos en el Art. 27 de la Ley N° 30225 y sus modificatorias. Es el caso de la situación de emergencia derivada de acontecimientos catastróficos o por una declaratoria sanitaria declarada por el ente rector del sistema de salud (inciso b) del Art. 27 de la referida ley.

Para realizar la contratación directa en una situación de emergencia es suficiente con la invitación a un solo proveedor cuya propuesta debe cumplir con las características y condiciones de los bienes, servicios u obras necesarios para atender la emergencia. El proveedor puede presentar su propuesta por cualquier medio de comunicación, escrito o digital.

Paso 1: Identificar las variables relevantes para la compra: Se debe tener claro cuál es el bien o servicio, cantidad y características del bien (tamaño, desempeño, material, garantía, especificaciones) o servicio. También debe considerar condiciones como lugar de entrega, tiempo de entrega, entre otros.

Paso 2: Verificar presupuesto disponible. No inicie una compra o adquisición si no tiene claro cuál es el presupuesto disponible para satisfacer su requerimiento. Asegúrese de contar con las autorizaciones y/o aprobaciones necesarias.

Paso 3: Identificar al proveedor: Verifique los proveedores en la zonas que tienen los bienes o servicios que necesita, cantidades requeridas y que además, pueda cumplir con la entrega en el lugar y fecha deseada.

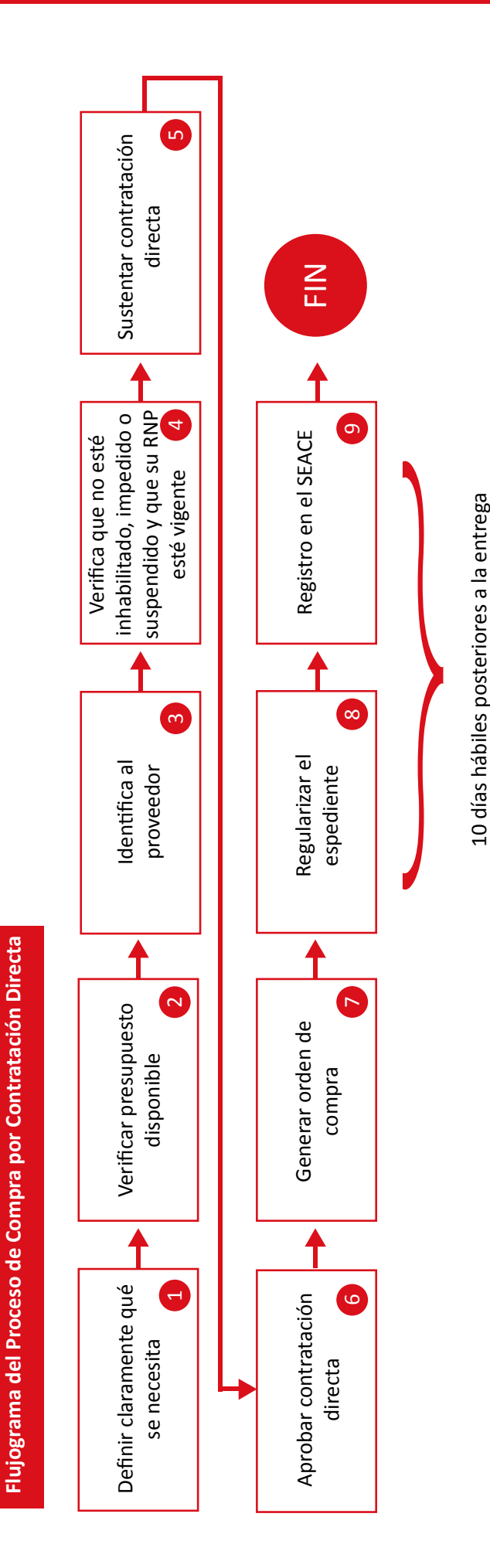

Paso 4: Verificar al proveedor. Debe ingresar a la página de OSCE y verificar que el proveedor está habilitado y que no se encuentra suspendido ni impedido. Asimismo, verifique que tiene el RNP activo.

Paso 5: Sustentar contratación directa. Se debe emitir un informe sustentando a nivel técnico y legal la contratación directa que se va a realizar. Específicamente se debe explicar cómo se minimizará o reducirá la situación de emergencia.

Paso 6: Aprobar contratación directa. El titular de la entidad debe aprobar la contratación directa mediante resolución de alcaldía o acuerdo de Concejo Municipal.

Paso 7: Generar orden de compra. Una vez verificado que el proveedor cuenta con los bienes requeridos, qué los entregará en el lugar y fecha requerida y que cumple con los requisitos establecidos por OSCE, se emite la orden de compra.

Paso 8: Regularizar el expediente. Entregado el bien o servicio en las cantidades y calidad requerida, así como en la fecha y lugar convenido, la entidad tiene diez (10) días hábiles para regularizar el expediente:

- Elaborar expediente de contratación detallando: i) especificaciones técnicas; ii) elaboración de términos de referencia que incorpore cantidad, calidad y condiciones; iii) estudio de posibilidades de mercado; iv) valor referencial; y, v) disponibilidad presupuestal.
- Contrato con el proveedor
- Conformidad de entrega del bien o servicio

Paso 9: Registrar en el SEACE. Para culminar con el proceso de regularización se debe registrar y publicar en el SEACE, dentro del plazo de los diez (10) días hábiles, el informe de sustento de la contratación y la resolución de alcaldía o acuerdo de Concejo Municipal.

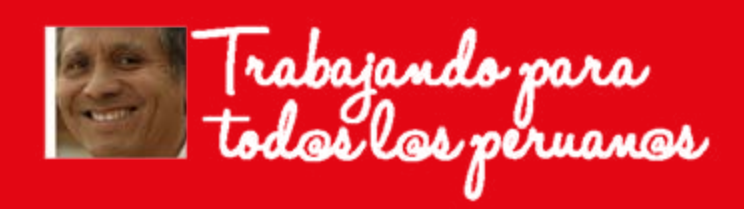